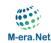

### **M-ERA.NET – Submission Tutorial**

Please note: all screenshots in this tutorial are examples. Any dates and times regarding deadlines have no validity. Please visit the M-ERA.NET website (<u>https://www.m-era.net</u>) for valid information about call deadlines!

## **Starting Page**

After log in you will see the following page:

| M-ERA.NE                                                                            | Г                             |                                                                                                    |                    |                                                                                                    |
|-------------------------------------------------------------------------------------|-------------------------------|----------------------------------------------------------------------------------------------------|--------------------|----------------------------------------------------------------------------------------------------|
| M-ERA.NET Proposal Submission                                                       |                               |                                                                                                    |                    |                                                                                                    |
|                                                                                     |                               |                                                                                                    |                    | 4                                                                                                    |
| My Account                                                                          | Proposal Details              | Project Partner                                                                                                    | Submit             | t (                                                                                                    |
| Your name: Test Account<br>Username: johndoe                                        | Proposal Det                  | ails                                                                                                    |                    |                                                                                                    |
| View my proposal                                                                    | Edit Proposal                 |                                                                                                    |                    |                                                                                                    |
| Change password                                                                     |                               |                                                                                                    | 2.15.122           |                                                                                                    |
| Logout                                                                              | Missing requ                  | nformation is incom<br>lired field: Proposal title<br>lired field: Call topic                                                                  |                    | ase check following issues.                                                                            |
| Call help desk                                                                      | Missing requ     Missing requ | uired field: Project sum<br>uired field: Planned pro                                                                                           | ject start dat     | late                                                                                                   |
| You will find your national/regional<br>funding agency on the M-ERA.NET<br>website. | Missing requ     Missing requ | Jired field: Project dura<br>Jired field: TRL at project<br>Jired field: Pre-Proposa<br>Jired field: The coording<br>Jired field: The coording | ect end<br>al File | ms that all project partners have agreed to the content and the submission                             |
| Documents                                                                           | of this propo                 | osal.<br>uired field: The coordin                                                                                                    |                    | ms that all project partners have read and accepted the M-ERA.NET data                                 |
| Keywords<br>Mandatory Pre-Proposal form                                             | The acronyr                   |                                                                                                    |                    | 3 and a maximum length of 20 characters.<br>required (max 20).                                         |
| Tutorials                                                                           |                               |                                                                                                    |                    | nt countries are required.<br>I from a funding organisation listed in the Guide for Proposers) from at |
| Registration tutorial<br>Submission tutorial                                        | least 3 differ                | ent countries (at least                                                                                                    | 2 European         | an or associated country) participating in the current Call.                                           |
| Technical help desk                                                                 | Project reference             | <b>number</b> pr                                                                                                    | roject13006        | 6                                                                                                    |
|                                                                                     | Proposal acronyn              | n                                                                                                    |                    |                                                                                                    |
| In case of technical problems with the<br>submission platform, you can contact      | Proposal title                |                                                                                                    |                    |                                                                                                    |
| the technical support by e-mail<br>(meranet@vdivde-it.de).                          | Call topic                    |                                                                                                    |                    |                                                                                                    |
|                                                                                     | Topic keywords                |                                                                                                    |                    |                                                                                                    |

#### Information and support

- 1. "My Account" in the upper left corner offers a direct link to your proposal details page. You can also change your password or logout. These options are always visible.
- "Call help desk": mandatory proposal forms are available for download. For information on the national/regional funding rules, please contact your respective national/regional funding organisation listed on our website and in the Guide for Proposers.
- 3. Only for IT related issues there is a "Technical help desk".
- 4. Use these tabs to navigate between the "proposal details page", "project partner page" and "submit page".

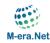

#### Start proposal submission

For a successful proposal submission, you need to provide information both through the M-ERA.NET online forms in the submission tool and through the M-ERA.NET proposal forms (Word files).

You must:

- Fill in all mandatory fields in the online forms.
- Complete the M-ERA.NET proposal form (Word file); this mandatory form is provided in the "call documents" section of this page.
- Make sure that data in the online forms are in line with data in the proposal form.
- Upload the M-ERA.NET proposal form (convert Word file to pdf file).
- Submit your proposal in the submission tool.

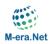

# Proposal details page

| My Account                                                                                                    | Proposal Details Project Par                                                                                                    | ther Submit 3                        |
|----------------------------------------------------------------------------------------------------|----------------------------------------------------------------------------------------------------|--------------------------------------|
| Your name: Test Account<br>Username: johndoe                                                                                                    | Proposal Details                                                                                                    |                                      |
| View my proposal                                                                                                    | Edit Proposal                                                                                                    |                                      |
| Change password                                                                                                    | 4                                                                                                    |                                      |
| Logout                                                                                                    | Your provided information is     Missing required field: Prop     Missing required field: Call I                                                                     |                                      |
| Call help desk                                                                                                    | Missing required field: Proje     Missing required field: Plane                                                                                                    | et summary<br>ned project start date |
| You will find your national/regional<br>funding agency on the M-ERA.NET<br>website.<br>Documents<br>Keywords<br>Mandatory Pre-Proposal form<br>Tutorials<br>Registration tutorial<br>Submission tutorial | of this proposal.<br>Missing required field: The privacy policy.<br>The acronym must have a r<br>At least minimum 5 general<br>At least minimum of 3 partners (all r | at project end                       |
| Technical help desk                                                                                                    | 5<br>Project reference number                                                                                                    | project13006                         |
|                                                                                                    | Proposal acronym                                                                                                    |                                      |
| In case of technical problems with the submission platform, you can contact                                                                                                    | Proposal title                                                                                                    |                                      |
| the technical support by e-mail (meranet@vdivde-it.de).                                                                                                    | Call topic                                                                                                    |                                      |
|                                                                                                    | Topic keywords                                                                                                    |                                      |

- 1. The "Proposal Details" page gives you an overview of your proposal.
- 2. Click on the "Project Partner" tab to view, edit or add project partners.
- 3. Click on the "Submit" tab to submit your finalised proposal.
- 4. If any mandatory fields are not yet completed the missing information is highlighted.
- 5. A summary of already completed information is shown at the bottom of the page.
- 6. Use the "Edit Proposal" button to fill in the online forms.

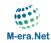

### Edit proposal page

Fill in the mandatory fields. In case certain details are not yet known it is possible to skip fields and fill them in later. While you can always save a draft version, please note that the final submission is only possible if all mandatory fields are completed.

Below you can see a small screenshot of the edit form. Not all fields are shown in this example.

<u>Call topic:</u> Select the appropriate call topic according to the content of your proposal. Please note that not all call topics are supported by all funding organisations (see M-ERA.NET "Guide for proposers").

**Proposal form:** Upload your proposal form (converted to pdf). Please note that there is a technical page limit (see M-ERA.NET "Guide for proposers").

| en an an an an an an an an an an an an an |                                                                                         |
|-------------------------------------------|-----------------------------------------------------------------------------------------|
| Please fill in the acronym of your p      | proposal (min. 3 / max. 20 characters. Be aware that it cannot be changed afterwards.   |
| Proposal title •                          |                                                                                         |
| Full or long title of your proposal (r    | nax. 150 characters)                                                                    |
| Call topic •                              |                                                                                         |
| Select a value                            | ~                                                                                       |
|                                           |                                                                                         |
| proposal.                                 | n choose the topic keywords you need to select a value for the call topic of the        |
| proposal.<br>Topic keywords               | the call topic which are best describing the content of the proposal. Maximum number of |

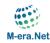

#### Project partner page

| The project partner page |                 |                                                                                                    | · · · · · · · · · · · · · · · |                   |               |
|--------------------------|-----------------|----------------------------------------------------------------------------------------------------|-------------------------------|-------------------|---------------|
| I ha hrojact harthar had | na aivae an av  | $\Delta r_{1} \Delta r_{1} \Delta r_$ | concortium r                  | narticinatina ir  | n tha hroiact |
|                          | ie uives all 0v |                                                                                                    |                               | Jailiuuualiilu li |               |
|                          |                 |                                                                                                    |                               |                   |               |

| 🖉 <u>च</u> ि F | <b>ype</b><br>Partner | Status    |                           |                 |                        |                  |                     |
|----------------|-----------------------|-----------|---------------------------|-----------------|------------------------|------------------|---------------------|
|                | artner                |           | Organisation              | Costs           | Requested Funding      | Person month     | Funding organisatio |
| 0 0            |                       | $\otimes$ | Max Mustermann GmbH       | 200.000 EUR     | 150.000 EUR            | 24               |                     |
|                | Coordinator           | 8         | Jane Doe company          | 250.000 EUR     | 200.000 EUR            | <mark>3</mark> 6 |                     |
| 🖉 🛅 F          | artner                | ×         | University Vienna         | 100.000 EUR     |                        | 24               |                     |
|                | /ided inforr          | nation fo | or this partner is incomp | lete. Please cł | neck following issues. |                  |                     |

- 1. Click the "Add new Partner" button to create a new partner.
- 2. The first partner is automatically selected as coordinator. Click the "Change coordinator" button to change the coordinator of your proposal.
- 3. This table shows a summary of all partners. Click on individual "Organisation" to edit the selected partner.
- 4. Available and missing information for the selected partner is shown.
- 5. Click the "Edit Partner" button to edit partner information.
- 6. Click the "Delete Partner" button to delete the selected partner.
- 7. If any mandatory fields are not yet completed the missing information is highlighted.
- 8. A summary of already completed information for the selected partner is shown at the bottom of the page.

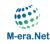

### Add project partner

Grant Agreement or of the Framework Contract.

For every project partner a 9-digit Participant Identification Code (PIC) is needed. It is the same PIC, which is needed for submissions to EU programmes (e.g. H2020). Please find details here: <a href="https://ec.europa.eu/info/funding-tenders/opportunities/portal/screen/how-to-participate/participant-register">https://ec.europa.eu/info/funding-tenders/opportunities/portal/screen/how-to-participate/participant-register</a>

As coordinator, please ask your project partners to provide their PICs.

The EU provide a search function in order to check if a PIC is already available.

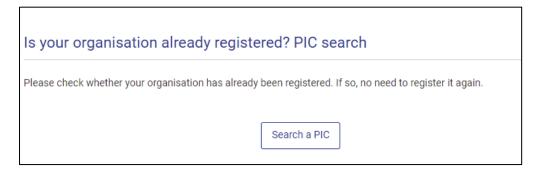

If a partner organisation is not registered, a temporary PIC needs to be requested.

| Register your organisation                                                                                                    |
|----------------------------------------------------------------------------------------------------|
| To register your organisation or as a natural person, you need to login into the Portal or, if you are a new user, create your account.                                                                                                    |
| Check what information you need to register in the Online Manual - and keep it to hand during the registration procedure. To start registration, click on the button below.                                                                                                    |
| Register your organisation                                                                                                    |
| You can suspend the registration process at any time: the data entered can be saved as draft and you can continue your registration later. To return to your registration, please log in and get into My Organisation(s) in the My Area section. Incomplete, draft registrations are automatically deleted after one year. |
| For H2020 programme, please make sure to fill in the H2020 and FP7 section in the Participant Register. Additionally, for actions where the SME status is an eligibility criterion (like, e.g. the SME Instrument) you must also carry out the SME self-assessment.                                                        |
| Should your project or tender be successfully evaluated, the registered data will be verified by the Validation Service team before the signature of the                                                                                                    |

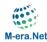

Fill in the PIC (1) and click the "Check PIC" button (2). Now a live check with the EU PIC database will be done.

#### Add project partner

If you want to participate in a project proposal your organisation needs to be registered and have a 9-digit Participant Identification Code (PIC).

Please find details here:

https://ec.europa.eu/info/funding-tenders/opportunities/portal/screen/how-to-participate/participant-register

| ыс • 🕕           |  |
|------------------|--|
|                  |  |
| 2                |  |
| Check PIC Cancel |  |

If the PIC check was successful, you will receive a confirmation message (1) and the information imported from the EU PIC database will be displayed (2). Afterwards press the "Create partner" button (3) to add this organisation to your consortium.

| Add projec                               | t partner                                            |
|------------------------------------------|------------------------------------------------------|
| Identification Cod<br>Please find detail |                                                      |
| PIC is valid. W                          | e found the following information.                   |
| PIC                                      | 999507207                                            |
| Legal name                               | OSTERREICHISCHE FORSCHUNGSFORDERUNGSGESELLSCHAFT MBH |
| Country                                  | AT                                                   |
| City                                     | WIEN                                                 |
| Street                                   | SENSENGASSE 1                                        |
| Postalcode                               | 1090                                                 |
| 3<br>Create partner                      | Cancel                                               |

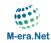

#### Edit partner page

Fill in the online partner forms for each partner.

Below you can see a small screenshot of the edit form. Not all fields are shown in this example.

**NACE code:** for statistical reasons please provide a NACE code, if applicable (Statistical Classification of Economic Activities in the European Community). Further information can be found here: <a href="https://ec.europa.eu/eurostat/web/nace">https://ec.europa.eu/eurostat/web/nace</a>

| Edit Partner Details                                                                                                    |
|----------------------------------------------------------------------------------------------------|
| PIC                                                                                                    |
| 999507207                                                                                                    |
| Legal Name                                                                                                    |
| OSTERREICHISCHE FORSCHUNGSFORDERUNGSGESELLSCHAFT MBH                                                                                                    |
| Optional: Please choose the NACE Code (Nomenclature statistique des activités économiques dans la Communauté européenne) of your organisation.<br>NACE Codes can be found here:<br>https://ec.europa.eu/eurostat/web/nace |
| NACE code                                                                                                    |
|                                                                                                    |

**Funding organisation:** Please note that the selected country together with the selected call topic determines the possible funding organisations/programmes (please see Annex 3 in Guide for Proposers). Not all funding organisations/programmes support all call topics and therefore your choice may be limited.

It is possible to save a draft partner form without completing all fields. Please note that submission is only possible if all mandatory fields are completed.

| Country •                                                                                           |                                                                                       |                                                                                         |
|----------------------------------------------------------------------------------------------------|---------------------------------------------------------------------------------------|-----------------------------------------------------------------------------------------|
| Select the country where the partner                                                                | organisation is located                                                               |                                                                                         |
| Spain                                                                                               | ~                                                                                     |                                                                                         |
| Website                                                                                             |                                                                                       |                                                                                         |
|                                                                                                    |                                                                                       |                                                                                         |
| Before you can choose the fun<br>- select a value for the call topi<br>- select a value for country |                                                                                       |                                                                                         |
| Funding Organisation •<br>Select the responsible funding organi                                     | sation/programme for the partner. Please                                              | e note: displayed list of funding organisations depends on topic and countries/regions. |
| Select a value                                                                                      |                                                                                       | ~                                                                                       |
| Select a value                                                                                      |                                                                                       |                                                                                         |
| A COLOR AND A COLOR AND A COLOR                                                                     | n (AEI)<br>Isiness Competitiveness and Innovation<br>Vasca de Innovación (Innobasque) | on (SEKUENS)                                                                            |

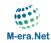

#### **Proposal Submission**

Make sure that data in the online form are consistent with data in the proposal form (Word file).

The current submission state of your proposal is visible in the first alert box (1).

Only if all mandatory fields are filled in and the proposal form is uploaded you can finalise the proposal submission by clicking on the button "Submit this proposal" (2). After the proposal is submitted, the coordinator and all project partners receive a confirmation email.

At any time you can export all your data as a PDF file by clicking the link "Show all information" (3).

| Submit Proposal     how all information (PDF) 3     Submission State   The current state of the proposal is not submitted.     You can now submit the proposal   Submit this proposal   Please note: With your submission you confirm that all project partner are informed of this proposal submission.   After your submission a notification e-mail will be send to all project partner. | oposal Details      | Project Partner          | Submit                    |                |                          |
|----------------------------------------------------------------------------------------------------|---------------------|--------------------------|---------------------------|----------------|--------------------------|
| Submission State The current state of the proposal is not submitted. You can now submit the proposal Submit this proposal Please note: With your submission you confirm that all project partner are informed of this proposal submission.                                                                                                    | ubmit Prop          | osal                     |                           |                |                          |
| The current state of the proposal is not submitted. You can now submit the proposal Submit this proposal Please note: With your submission you confirm that all project partner are informed of this proposal submission.                                                                                                    | how all information | (PDF) 3                  |                           |                |                          |
| You can now submit the proposal           Submit this proposal           Please note: With your submission you confirm that all project partner are informed of this proposal submission.                                                                                                    |                     |                          | submitted.                |                |                          |
| Please note: With your submission you confirm that all project partner are informed of this proposal submission.                                                                                                    |                     | bmit the proposal        |                           |                |                          |
| After your submission a notification e-mail will be send to all project partner.                                                                                                    | Please note: Wi     | th your submission you   |                           |                | his proposal submission. |
|                                                                                                    | After your submis   | ision a notification e-m | all will be send to all p | oject partner. |                          |

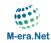

#### Retraction

The current submission state of your proposal is visible in the first alert box (1). If necessary, the coordinator can edit and resubmit the proposal again by clicking on the button "Retract proposal now" (2). Please make sure that your proposal is resubmitted before the submission deadline.

Please note that proposal retraction is only possible until the submission deadline.

| Submit Proposal Show all Information (PDF) Submission State The current state of the proposal is submitted. The proposal was last submitted on Mar 24, 2025 09:28 AM. Retract Proposal Until end of deadline you can retract and edit your proposal at any time. Retract proposal now | oposal Details         | Project Partner                | Submit                                                            |  |
|----------------------------------------------------------------------------------------------------|------------------------|--------------------------------|-------------------------------------------------------------------|--|
| Submission State The current state of the proposal is submitted. The proposal was last submitted on Mar 24, 2025 09:28 AM. Retract Proposal Until end of deadline you can retract and edit your proposal at any time.                                                                 | ubmit Prop             | osal                           |                                                                   |  |
| The current state of the proposal is submitted. The proposal was last submitted on Mar 24, 2025 09:28 AM.  Retract Proposal Until end of deadline you can retract and edit your proposal at any time.                                                                                 | how all information    | (PDF)                          |                                                                   |  |
| Retract Proposal Until end of deadline you can retract and edit your proposal at any time.                                                                                                    | Submission Sta         | te                             |                                                                   |  |
| etract Proposal Retract proposal Until end of deadline you can retract and edit your proposal at any time.                                                                                                    | The surrent state      | of the proposal is suit        | mitted. The proposed was last submitted on Mar 04, 2005 20:00 AM  |  |
| Retract proposal Until end of deadline you can retract and edit your proposal at any time.                                                                                                    | The current state      | e of the proposal is sub       | mitted. The proposal was last submitted on Mar 24, 2025 09:28 AM. |  |
| Retract proposal Until end of deadline you can retract and edit your proposal at any time.                                                                                                    |                        |                                |                                                                   |  |
| Retract proposal Until end of deadline you can retract and edit your proposal at any time.                                                                                                    |                        |                                |                                                                   |  |
| Until end of deadline you can retract and edit your proposal at any time.                                                                                                    | the state of the state |                                |                                                                   |  |
| Until end of deadline you can retract and edit your proposal at any time.                                                                                                    | etract Prop            | osal                           |                                                                   |  |
| 2                                                                                                    | etract Prop            | osal                           |                                                                   |  |
| 2                                                                                                    |                        |                                |                                                                   |  |
|                                                                                                    | Retract propos         | al                             | 1 edit your proposal at any time                                  |  |
|                                                                                                    | Retract propos         | al<br>line you can retract and | d edit your proposal at any time.                                 |  |
|                                                                                                    | Retract propos         | al<br>line you can retract and | d edit your proposal at any time.                                 |  |
|                                                                                                    | Retract propos         | al<br>line you can retract and | d edit your proposal at any time.                                 |  |
|                                                                                                    | Retract propos         | al<br>line you can retract and | d edit your proposal at any time.                                 |  |